### $\div$  SCLERA | Audatex Vehicle Claims

**ИНСТРУКЦИЯ по таможенной оценке ТС на платформе Аудатэкс**

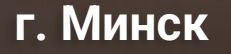

**SOLERA CONFIDENTIAL INFORMATION** 

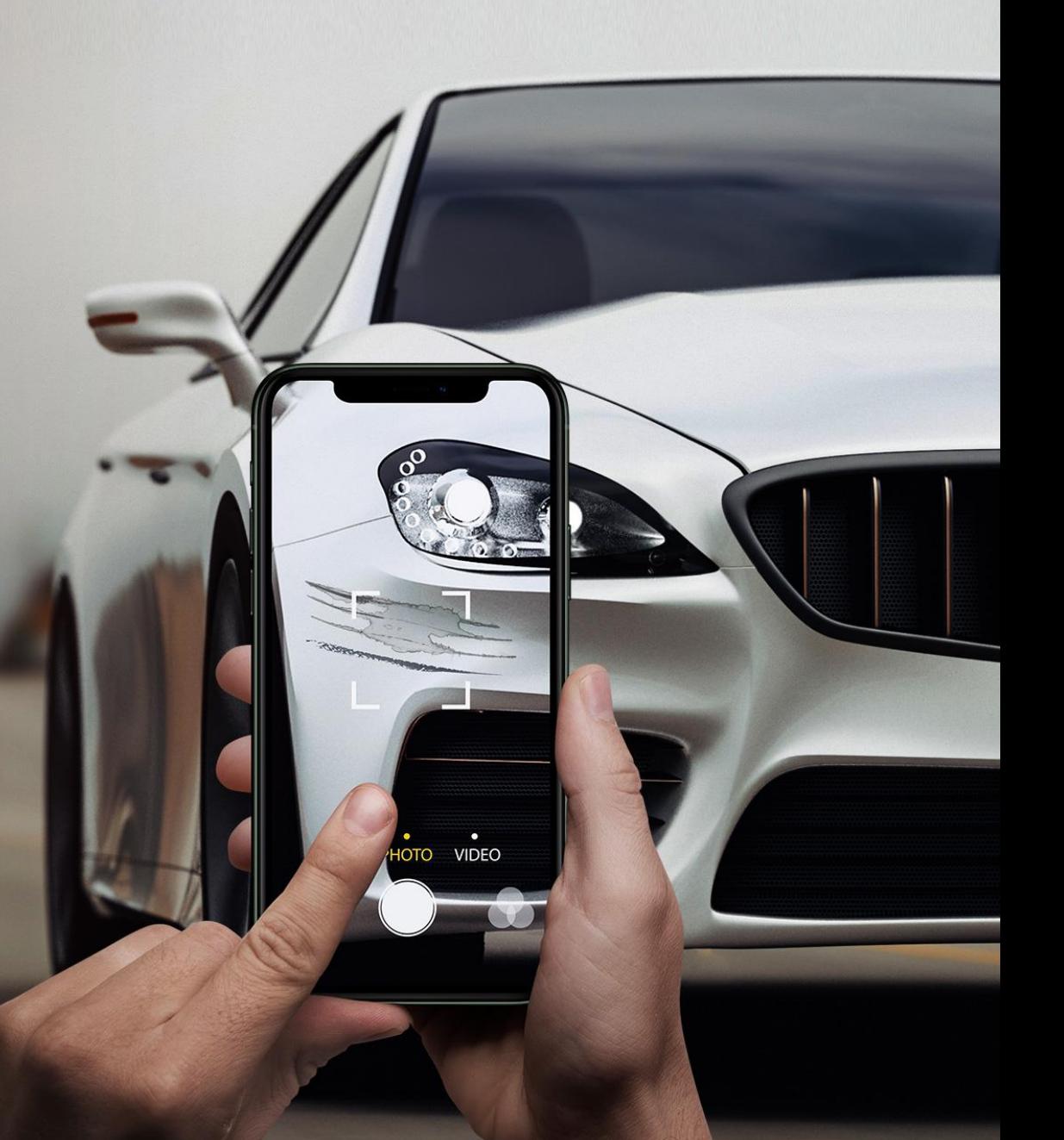

# **Информация**

Аудатэкс предоставляет возможность работы с тремя типами дел:

- 1. Убытки ОСАГО/КАСКО
- 2. Калькуляция ремонта
- 3. Таможенная оценка ТС

#### **Тип дела «Убытки ОСАГО/КАСКО»**

Применяется для предварительной оценки размера вреда, причинённому ТС……для урегулирования страховых убытков. Разработан в соответствии с требованиями Белорусского бюро по трансп. страхованию и содержит встроенный справочник с ценами на запасные части, рекомендуемую стоимость нормо-часа рем. работ на СТО по областям и актуальные данные по стоимости ЛКМ на белорусском рынке.

#### **Тип дела «Калькуляция ремонта»**

Рекомендуется для использования на станциях техн. обслуживания автомобилей и содержит данные по стоимости запчастей (дилерские цены) и ЛКМ белорусского рынка.

#### **Тип дела «Таможенная оценка ТС»**

Рекомендуется для таможенной оценки ТС и содержит данные по стоимости запчастей и материалов немецкого рынка.

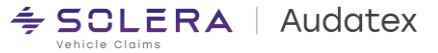

## **Создание дела «Таможенная оценка ТС»**

**Поля, обязательные для открытия нового дела:**

- **1. Номер дела**.
- **2. Тип дела**  выбираем **Таможенная оценка ТС.**
- **3. VIN ТС**.
- **4. Область** выбираем нужный регион из выпадающего списка.

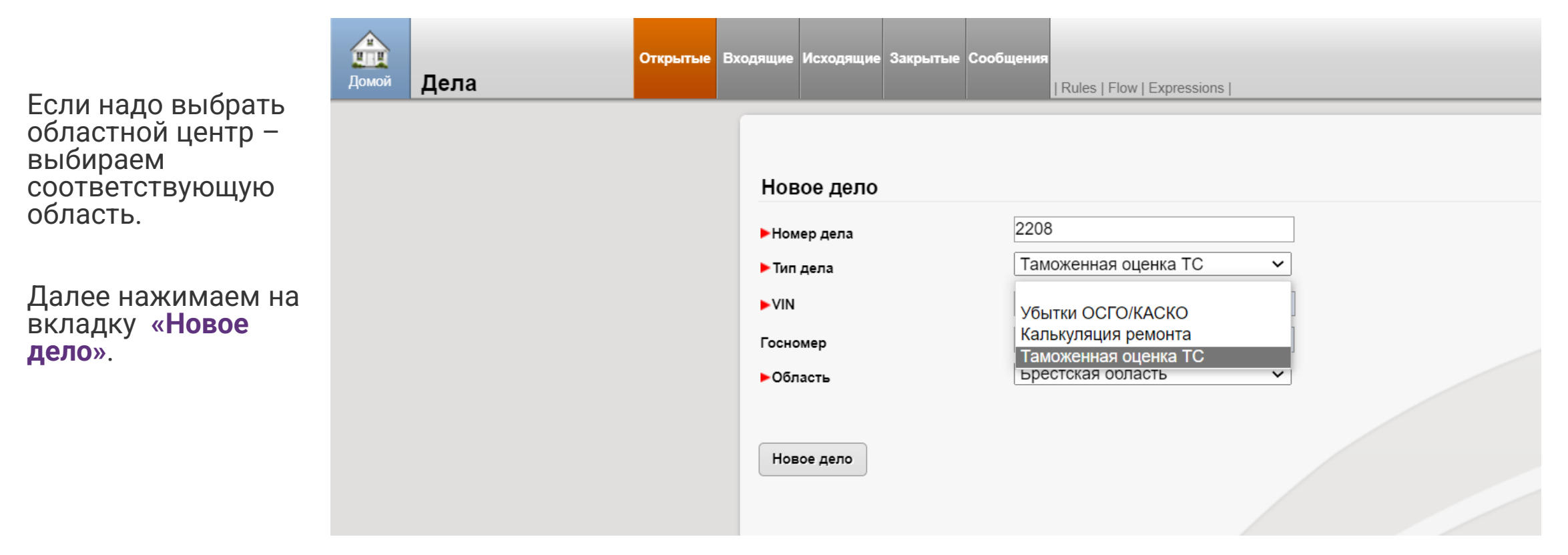

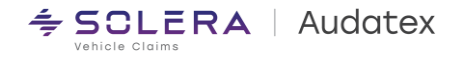

# **Создание дела «Таможенная оценка ТС»**

**В**ыбираем нужную дату во

вкладке **«Данные ДТП».** 

#### **ВНИМАНИЕ: данное поле не обязательно для выбора!**

Выбранный Вами тип дела отображается в поле **«Тип дела» - (1).**

При необходимости сменить другой тип дела можно в этом же поле. Для этого из выпадающего списка выбираете

подходящий **тип дела** – **(2).**

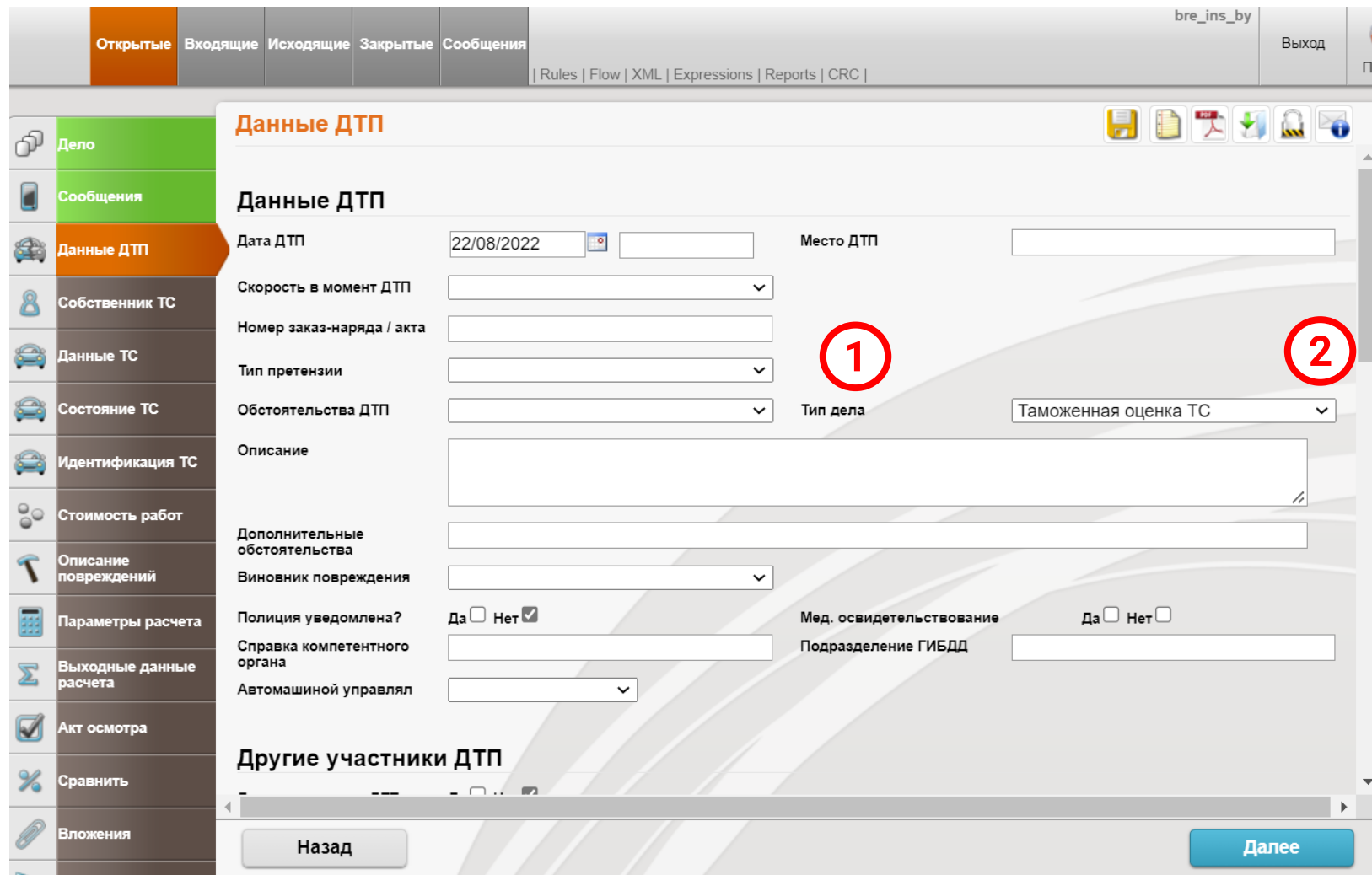

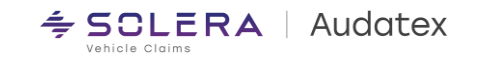

## Создание дела «Таможенная оценка ТС»

После «Идентификации ТС»

Переходим на вкладку «Стоимость работ» и заполняем указанные поля.

В поле «Версия базы данных» выбираем необходимую немецкую версию базы данных из представленного списка - (1).

Все остальные действия производим как обычно.

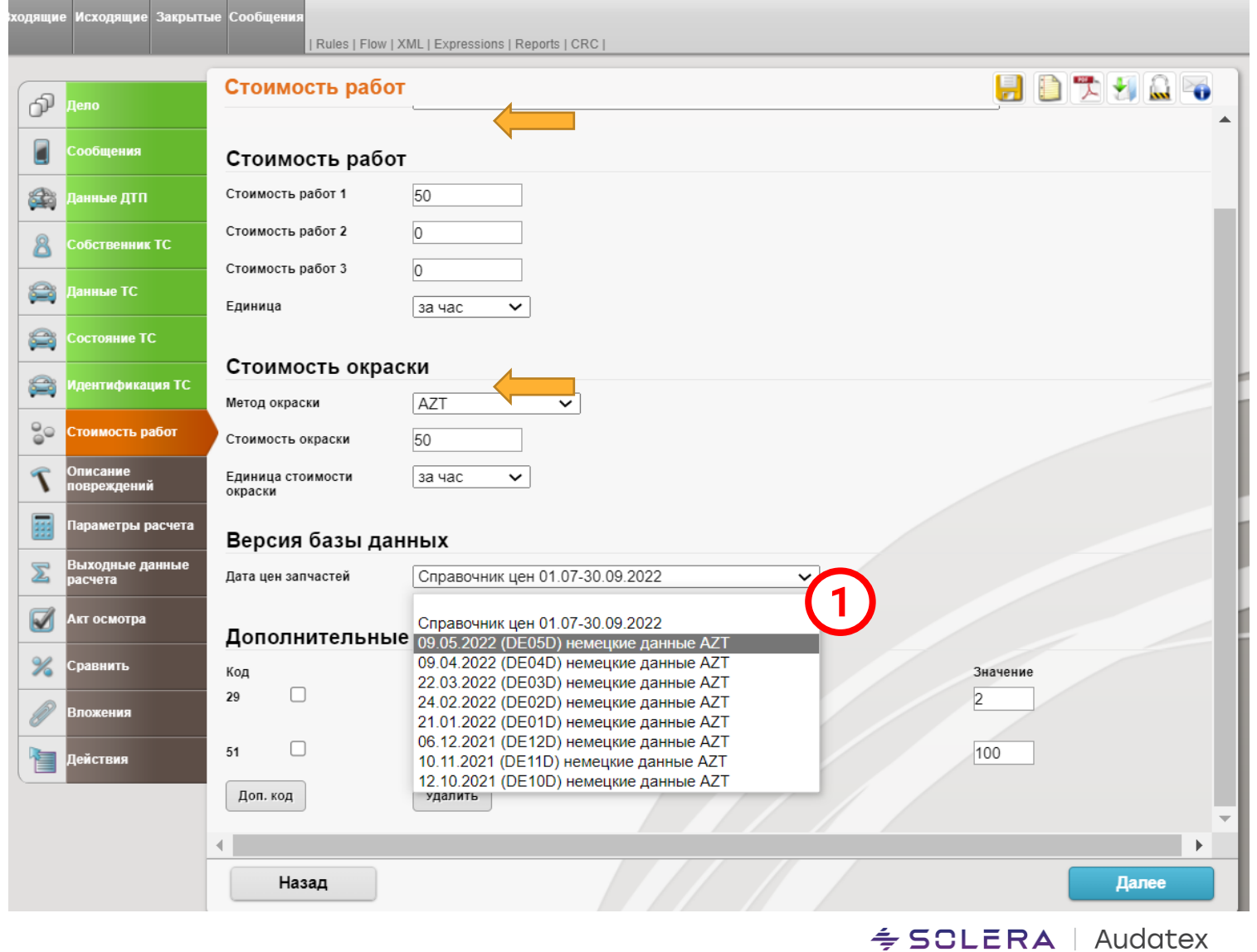

Vehicle Claims

### = SCLERA | Audatex Vehicle Claims

# **КОНТАКТЫ ООО «АУДАТЭКС БЕЛ»:**

### **[audatex.](https://audatex.by/)by**

**[alexander.pernikov@audatex.by](mailto:alexander.pernikov@audatex.by)**

**SOLERA CONFIDENTIAL INFORMATION**